## Руководство по модулю *4590 ConfigMate USB-интерфейс обмена анными*

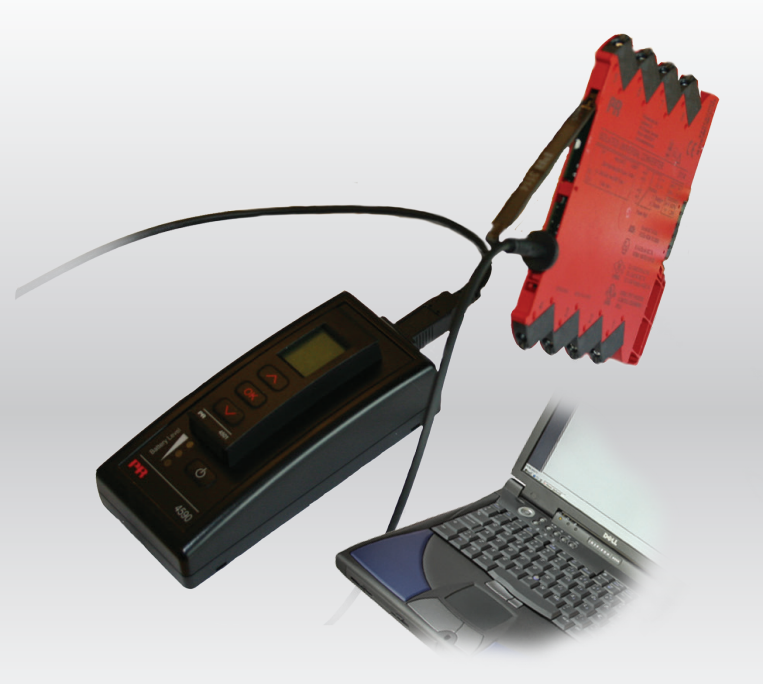

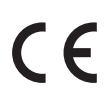

ИЗМЕРЕНИЕ ТЕМПЕРАТУРЫ | ИСКРОБЕЗОПАСНЫЕ ИНТЕРФЕЙСЫ | ИНТЕРФЕЙСЫ СВЯЗИ | МУЛЬТИФУНКЦИОНАЛЬНЫЕ | РАЗВЯЗКА | ДИСПЛЕЙ

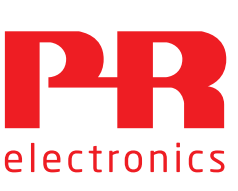

№. 4590V101-RU От серийного №: 110404001

## 6 основных линеек продукции

## *для любой задачи, для любой потребности*

## Превосходны по отдельности, не имеют себе равных в комбинации

Благодаря нашим инновационным, защищенным патентами технологиям обработка сигналов становится эффективнее и проще. Ассортимент нашей продукции охватывает шесть направлений, в рамках которых мы предлагаем обширную программу аналоговых и дискретных модулей для тысяч специализированных применений в области промышленной автоматики и автоматизации производства. Вся наша продукция соответствует требованиям самых высоких промышленных стандартов или превосходит их, обеспечивая надежность работы в самых сложных условиях эксплуатации. То, что наш заказчик может быть спокоен на этот счет, подкрепляется 5-летней гарантией на наши изделия.

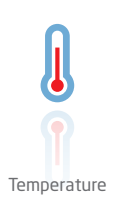

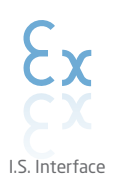

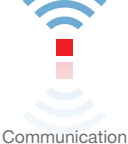

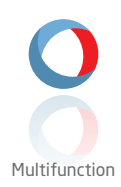

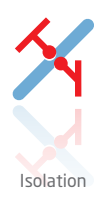

Наши измерительные пробразователи и датчики температуры способны обеспечивать высочайший уровень целостности сигнала от точки измерения до вашей системы управления. Сигналы температуры технологических процессов можно преобразовывать для аналоговой, цифровой или шинной организации связи, используя чрезвычайно надежное двухточечное решение с быстрым временем реакции, автоматической самокалибровкой, диагностикой сбоя датчика, малым дрейфом и отличной характеристикой ЭМС в любых условиях эксплуатации.

Мы обеспечиваем максимальную надежность сигналов, проверяя нашу продукцию на соответствие самым высоким стандартам безопасности. Наша приверженность инновациям позволила нам стать пионерами новаторских решений в разработке искробезопасных интерфейсов с сертификатами SIL 2 Full Assessment, эффективных и экономичных. Мы предлагаем обширную программу аналоговых и цифровых барьеров искробезопасности для применений с видом взрывозащиты «Искробезопасная электрическая цепь». Эти модули оснащены мультифункциональными входами и выходами, обеспечивая применимость PR в качестве базовых модулей в различных полевых системах. Наши объединительные платы еще более упрощают масштабные монтажные схемы и обеспечивают бесшовную интеграцию со стандартными цифровыми системами кросс-коммутации.

Мы поставляем умеренные по цене, простые в использовании, ориентированные на требования завтрашнего дня коммуникационные интерфейсы для связи с установленными PR-модулями. Съемный модуль 4501 Local Operator Interface (Интерфейс оператора на месте, LOI) позволяет на месте вести контроль параметров технологических процессов и конфигураций устройств, диагностику ошибок и сбоев, имитацию сигналов. Модель нового поколения 4511, наш Remote Operator Interface (Интерфейс удаленного оператора, ROI) способен на все это и еще на большее: он обеспечивает удаленную цифровую связь по протоколу Modbus/RTU, по-прежнему предоставляя аналоговые выходные сигналы для подстраховки. Используя 4511, можно еще более расширить возможности сетевого взаимодействия благодаря межсетевому PR-шлюзу, осуществляющему соединение через промышленную сеть Ethernet, беспроводное подключение через маршрутизатор Wi-Fi или непосредственный доступ к устройствам с помощью нашего приложения Portable Plant Supervisor (портативный диспетчер, PPS). Приложение PPS предлагается для платформ iOS, Android и Windows.

Мы предлагаем уникальный спектр единичных модулей, универсально пригодных для многочисленных применений, и легко развертываемых в качестве базового полевого оборудования. Имея такой модуль, пригодный для широкого спектра применений, можно сократить время на монтаж оборудования и обучение персонала, и значительно упростить логистику запасных частей на промышленной площадке. В конструкцию наших устройств заложены долговременная точность сигнала, низкое энергопотребление, помехоустойчивость и простота программирования.

Наши компактные, быстрые, высококачественные устройства гальванической развязки серии 6 мм на базе микропроцессоров обеспечивают превосходные рабочие характеристики и устойчивость к ЭМП для специализированных применений, и при этом очень низкие общие эксплуатационные расходы. Их можно монтировать как вертикально, так и горизонтально встык, без воздушных зазоров между модулями.

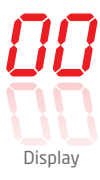

Наша линейка дисплеев характеризуется функциональной гибкостью и стабильностью. Наши дисплеи удовлетворяют практически любым требованиям к отображению сигналов технологических процессов, модули оснащены универсальными входами и универсальными блоками питания. Они осуществляют измерения технологических параметров процессов любой отрасли в реальном масштабе времени, предоставляя удобное и надежное отображение информации даже в самых сложных рабочих условиях.

# USB-интерфейс обмена анными ConfigMate 4590

## Содержание

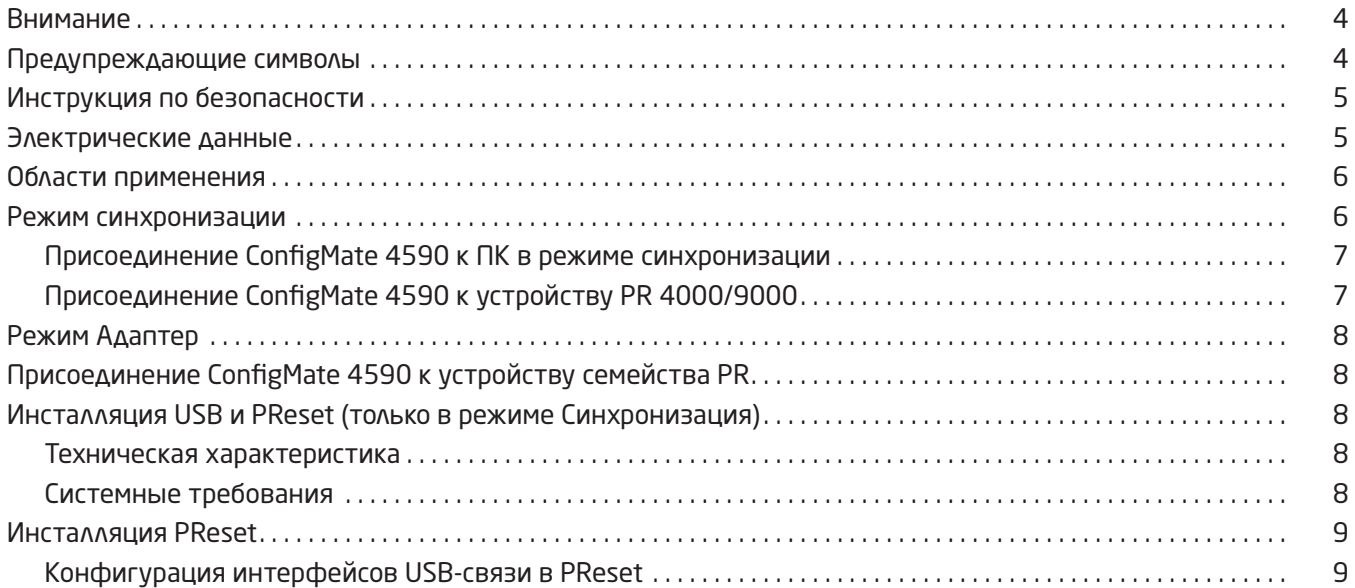

## Внимание

<span id="page-3-0"></span>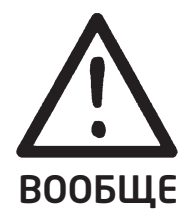

Данный модуль рассчитан на работу под опасными для жизни уровнями напряжения. Пренебрежение данным предостережением может повлечь за собой серьезные травмы персонала и повреждения оборудования.

Чтобы не допустить поражения электрическим током и возникновения пожара, следует соблюдать приведенные в Руководстве меры предосторожности и указания. Эксплуатация модуля должна производиться строго в соответствии с описанием.

Тщательно изучите Руководство до ввода модуля в эксплуатацию. Установку модуля разрешается производить только квалифицированному техперсоналу. При несоблюдении условий эксплуатации модуль не обеспечивает требуемого уровня безопасности.

Ремонт модуля и замену предохранителей может произво-дить только изготовитель, PR electronics A/S.

### Внимание - риск взрыва

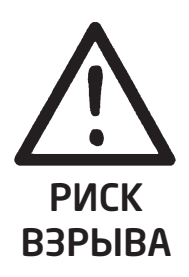

Чтобы предотвратить опасность взрыва и ущерба:

- Не используйте данное оборудование в среде воспламеняющихся или взрывоопасных газов.
- Не производите замену батарей, пока не будет установлена безопасность зоны.
- Используйте только 3 шт. 1,5 V батареи AAA и вставляйте их правильно в соответствии с маркировкой отсека.

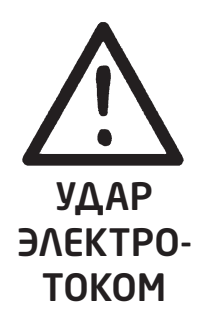

### Внимание - опасность поражения электротоком

Чтобы не допустить поражения электрическим током и ущерба:

- Не отсоединяйте кабель от ConfigMate 4590, пока он подсоединен к модулю семейства 3000.
- Не отсоединяйте приставку 4501, пока кабель подсоединен к модулю семейства 3000.
- Не производите замену батарей, пока кабель подсоединен к модулю семейства 3000.

### Предупреждающие символы

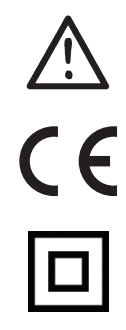

Треугольник с восклицательным знаком: Предостережение/требование. Действия, могущие повлечь опасность для жизни.

Маркировка CE указывает на то, что модуль отвечает требованиям директив ЕС.

Символ двойной изоляции обозначает наличие у модуля двойной или усиленной изоляции.

## Инструкция по безопасности

#### <span id="page-4-0"></span>Определения

Опасные для жизни уровни напряжения понимаются как находящиеся в диапазоне 75...1500 V постоянного тока и 50...1000 V переменного тока.

Техперсонал - это квалифицированный персонал, обученный и подготовленный осуществлять монтаж, эксплуатацию или диагностику сбоев с учетом необходимых технических требований и норм безопасности. Операторы - персонал, который в условиях нормальной эксплуатации должен производить настройку и эксплуатацию модулей с помощью кнопок или потенциометров устройства, и который ознакомлен с содержанием настоящего Руководства.

#### Приемка и распаковка

Избегайте повреждения модуля при распаковке. Убедитесь, что тип модуля соответствует заказанному.

#### Условия эксплуатации

Не подвергайте устройство воздействию прямого солнечного света, сильной запыленности или тепла, вибрации и механическим воздействиям, дождю или повышенной влажности.

#### Нормальные условия эксплуатации

Подсоединение модуля разрешено только техперсоналу, ознакомленному с терминологией, требованиями безопасности и инструкциями Руководства, и следующему им.

При сомнениях относительно правильного обращения с устройством обращайтесь к региональному представителю ИЛИ НЕПОСРЕДСТВЕННО К:

#### **PR** electronics A/S www.prelectronics.com

#### Замена батарей

Для замены используйте 3 шт. 1,5 V батареи ААА (не включены в комплектацию).

#### Чистка

Чистка модуля производится в обесточенном состоянии ветошью, слегка смоченной дистилированной водой.

#### Ответственность

В случае несоблюдения инструкций Руководства в точности, заказчик не может предъявлять претензий к PR electronics A/S, на которые он иначе имел бы право в соответствии с заключенным контрактом.

#### Электрические данные

#### Условия эксплуатации

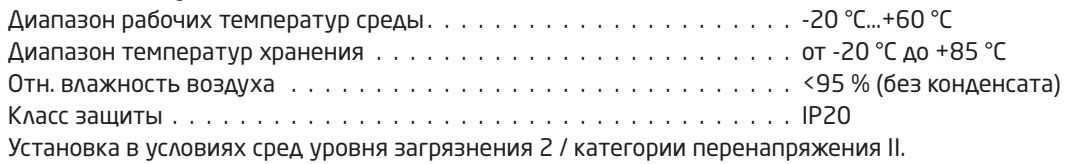

#### Соблюдаемые директивные требования

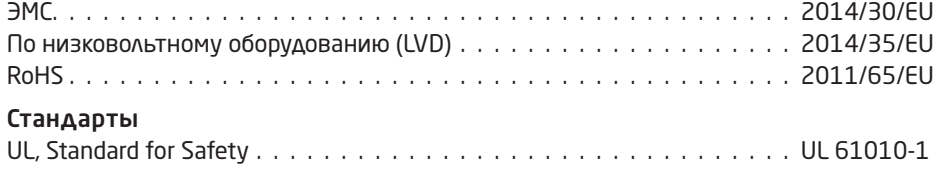

### Области применения

<span id="page-5-0"></span>The ConfigMate 4590 - это интерфейс USB для обмена данными, используемый вместе с программируемой приставкой с дисплеем 4501 или коммуникатор 4511 для конфигурирования или документирования и резервного копирования / восстановления конфигураций программируемых электронных устройств PR, либо автономно в режиме Адаптер, либо с ПК в режиме Синхронизация.

### Режим синхронизации

4590 может служить док-станцией для модуля 4501/4511, позволяя присоединить 4501/4511 к ПК с помощью  $\bullet$ интерфейса USB. Программное обеспечение PReset может использоваться для выгрузки и загрузки параметров конфигурации с 4501/4511 для документирования и резервного копирования/восстановления конфигураций выбранных программируемых электронных устройств PR семейств 3000, 4000 и 9000.

#### Please note:

- Заметьте, что для присоединения к ПК должен использоваться кабель USB-B к USB-A
- $\bullet$ В режиме синхронизации в док-станции модуль 4590 получает питание от источника ПК USB; необходимости в батареях.
- Дисплей 4501/4511 отражает подсоединение/связь USB очень быстрым миганием, когда параметры конфигурации вы-/загружаются с/на 4501/4511.
- Конфигурации выбранных устройств 3000, 4000 и 9000 можно просмотреть только в ПО Preset. Чтобы инсталлировать PReset, руководствуйтесь пошаговой инструкцией на стр. 9.
- После присоединения 4590 к ПК проверьте правильность инсталляции и выделения порта обмена данными СОМ. Для этого откройте «Device Manager» (Мастер устройств) и найдите «4590 ConfigMate», Шелкните правой кнопкой мыши на устройстве и выберите «Properties» (Параметры), затем шелкните на вкладке «Hardware» (Аппаратное обеспечение). В примере внизу для 4590 ConfigMate был выделен порт COM3, однако в различных инсталляциях это могут быть и другие порты. Запомните выделенный устройству порт COM, это понадобится по ходу работы с ПО PReset.

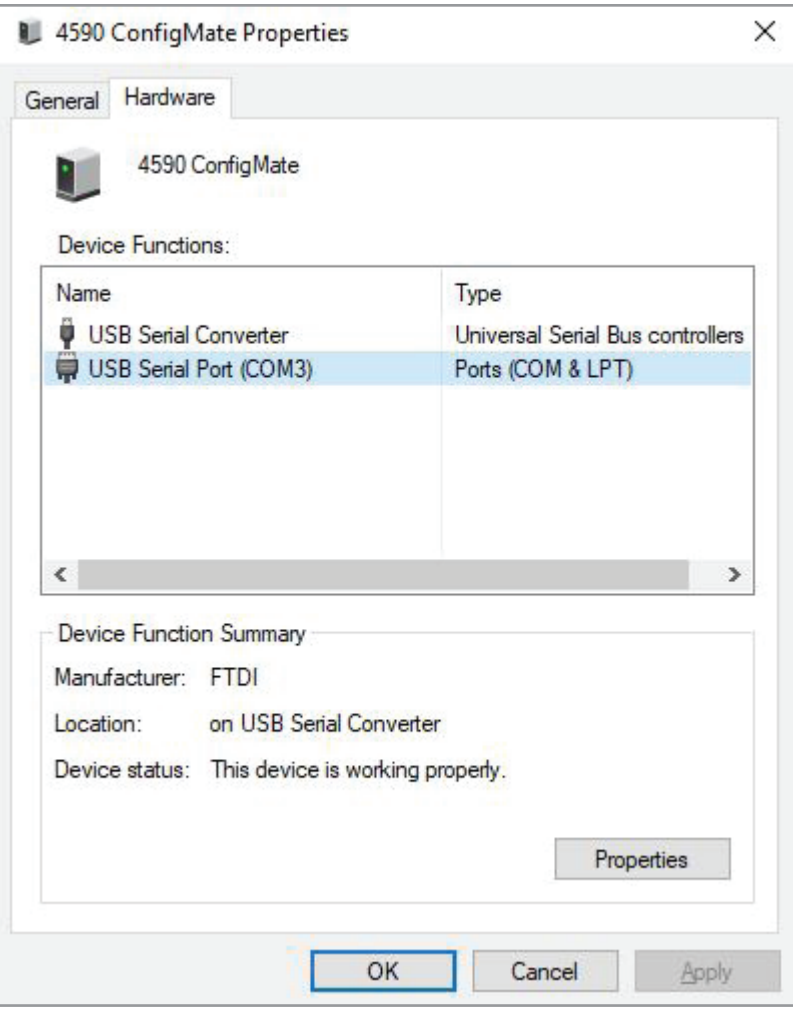

<span id="page-6-0"></span>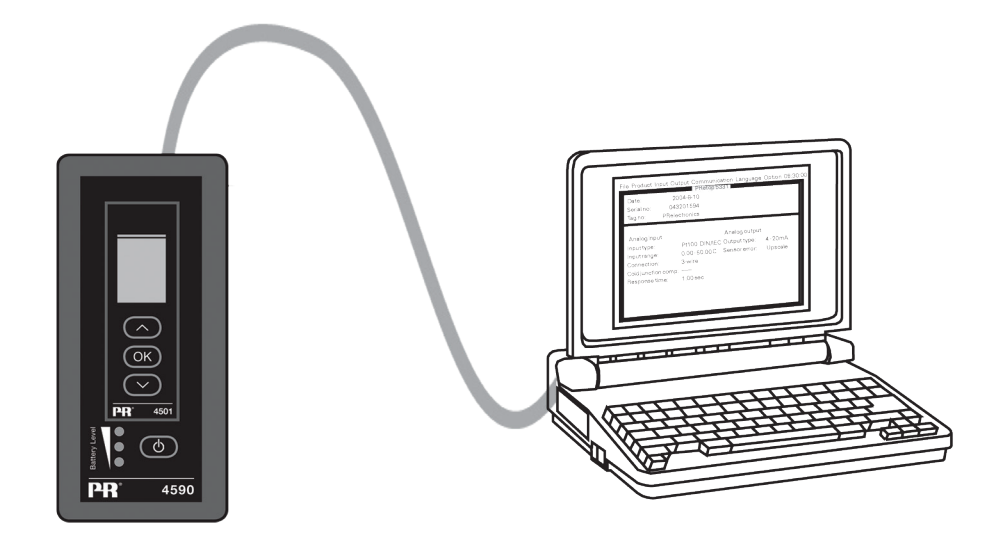

## Присоединение ConfigMate 4590 к устройству PR 4000/9000

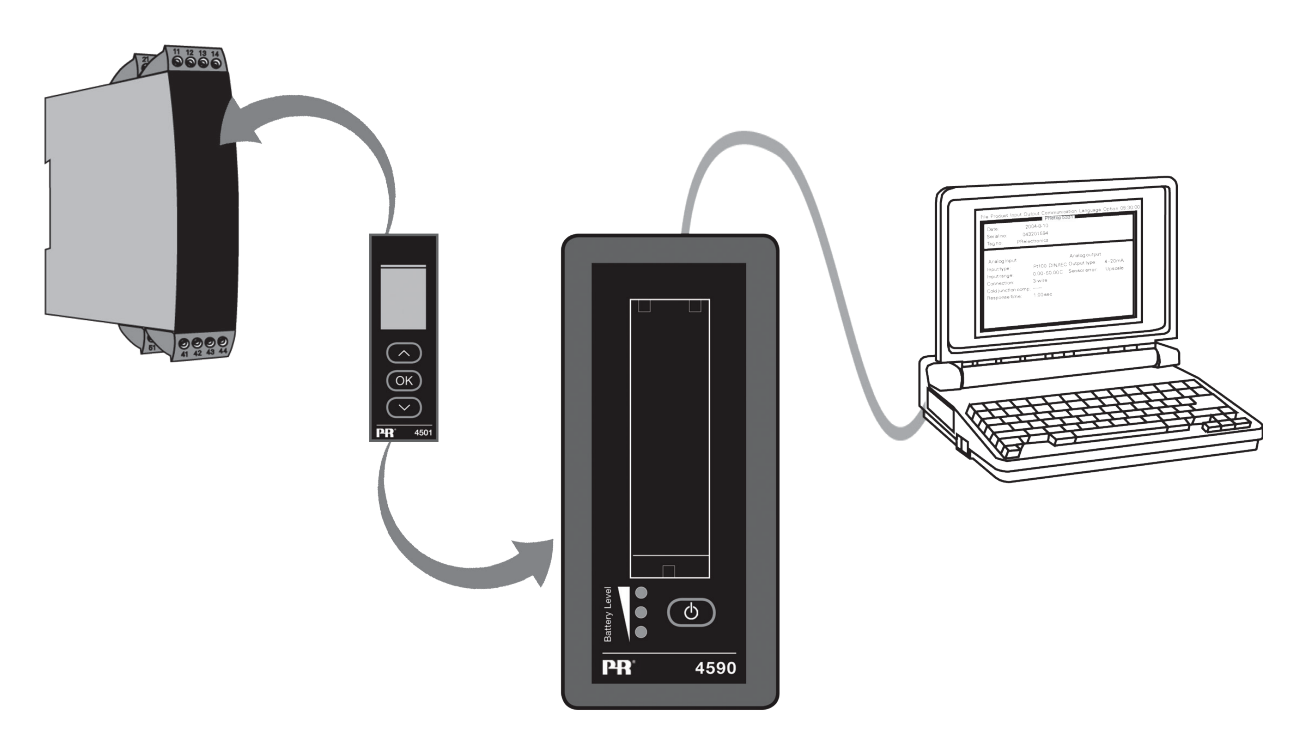

#### Заметьте:

По умолчанию дисплей приставки программирования 4501/4511 при соединении с устройством отражает значение технологического параметра, либо непосредственно, либо через посредство ConfigMate 4590.

- Для выгрузки конфигурации с устройства 3000/4000/9000 на приставку программирования 4501/4511 необходимо вручную войти в меню MEMORY (ПАМЯТЬ) 4501/4511 и выбрать SAVE (СОХРАНИТЬ) с устройстваобъекта на 4501/4511.
- Для загрузки конфигурации на устройство 3000/4000/9000 с приставки программирования 4501/4511 необходимо вручную войти в меню MEMORY (ПАМЯТЬ) 4501/4511 и выбрать LOAD (ЗАГРУЗИТЬ) с 4501/4511 на устройство-объект.

Подробнее см. в соответствующем руководстве устройства-объекта.

## Режим Адаптер

- <span id="page-7-0"></span>• 4590 - это мануальное устройство, способное служить адаптером между приставкой программирования 4501/4511 и выбранными модулями семейства 3000. Это позволяет осуществлять конфигурирование и мониторинг технологических параметров установленных модулей.
- Заметьте, что для присоединения к устройству семейства 3000 необходимо использовать PR-кабель с гнездом USB-B 2,5 мм.
- Нажатием кнопки питания осуществляется включение 4590, который отразит на 4501/4511 статус присоединенного модуля линейки 3000.
- Если на устройство линейки 3000 поступает питание, дисплей 4501/4511 отразит значение технологического процесса – или его можно вручную перевести в режим программирования.
- Если питание на 3000 отсутствует, дисплей 4501/4511 будет находиться в режиме программирования.
- Статус уровня батареи отражают СИДы. Их можно активировать, нажав кнопку Питание/Контроль (Power/Wakeup). Если при нажатии кнопки Power/Wake-up СИДы отключаются или загорается только один СИД, необходимо заменить батареи. Чтобы продлить срок службы батарей, 4590 будет автоматически отслеживать, находится ли он в использовании, и отключаться, чтобы сэкономить заряд батарей.
- Срок службы батареи в режиме Адаптер составляет примерно 1 год при ежедневном использовании, в зависимости от типа батареи.

## Присоединение ConfigMate 4590 к устройству семейства PR

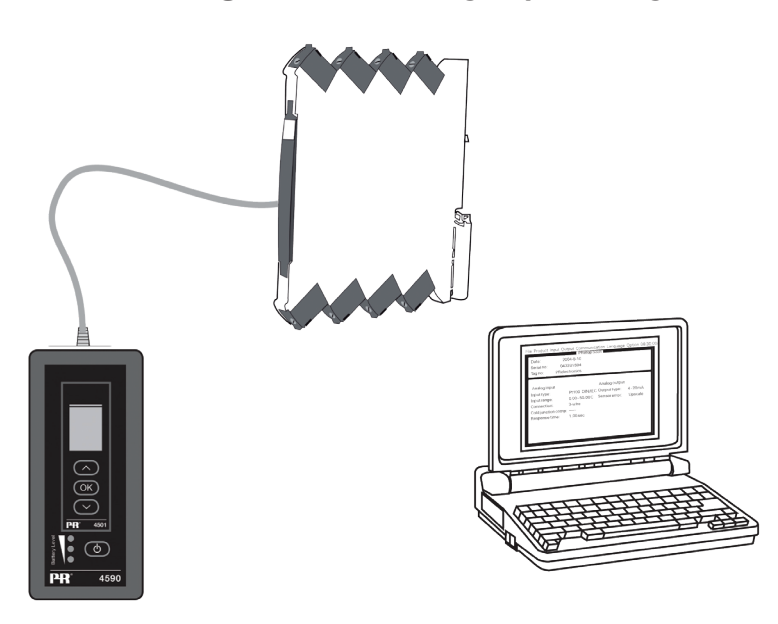

### Инсталляция USB и PReset (только в режиме Синхронизация)

Обмен данных USB поддерживают платформы Windows 7, 8 и 10. Устройства PR, которые либо можно программировать, либо сохранять их конфигурации, копировать/восстанавливать через посредство ConfigMate 4590, доступны в ПО конфигурации PReset версии 6.0 или выше.

#### Техническая характеристика

ПО PReset для ПК версии 6.0 или выше поддерживает ConfigMate 4590. Для экономии заряда ноутбука USBсоединитель интерфейса 4590 можно подсоединять к питаемому от внешнего источника хабу. Коммуникационный соединитель на устройстве PR гальванически развязан с портом USB на ПК.

#### Системные требования

Для установки USB-драйверов необходимы.

Доступ в Интернет.

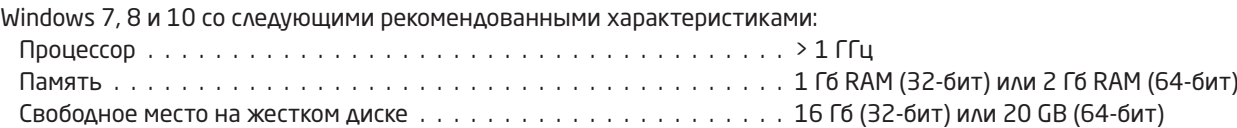

## <span id="page-8-1"></span>Инсталляция PReset

<span id="page-8-0"></span>Перед установкой PReset удалите предыдущие версии этого ПО. В ходе деинсталляции будет предложена опция сохранения файлов существующей конфигурации. Если не принять эту опцию, эти файлы будут удалены при деинсталляции.

ПО PReset будет установлено на ваш жесткий диск, и реестр конфигурации будет актуализирован добавлением всей необходимой информации о ПО. Пиктограмма PReset автоматически будет выложена на рабочий стол.

- 1. Скачайте ПО PReset с www.prelectronics.com/preset. Заметьте, что ПО загружается в виде сжатого файла zip.
- 2. Распакуйте файл на желаемом расположении.
- 3. Для запуска инсталляции дважды щелкните на файле setup.exe. С самого начала инсталляции на экран будут выводиться указания, которые проведут вас через все установочные фазы. Полное руководство по инсталляции ПО PReset можно загрузить с www.prelectronics.com/preset.

#### Конфигурация интерфейсов USB-связи в PReset

- 1. Запустите ПО PReset и выберите [Tools] (Инструменты) [Select COM port] (Выбрать порт COM), и на экране появится окно «Options» (Опции).
- 2. Выберите порт COM, выделенный устройству 4590 ConfigMate (отображается как «USB Serial Port»» (USB Последовательный порт). Щелкните на ОК.

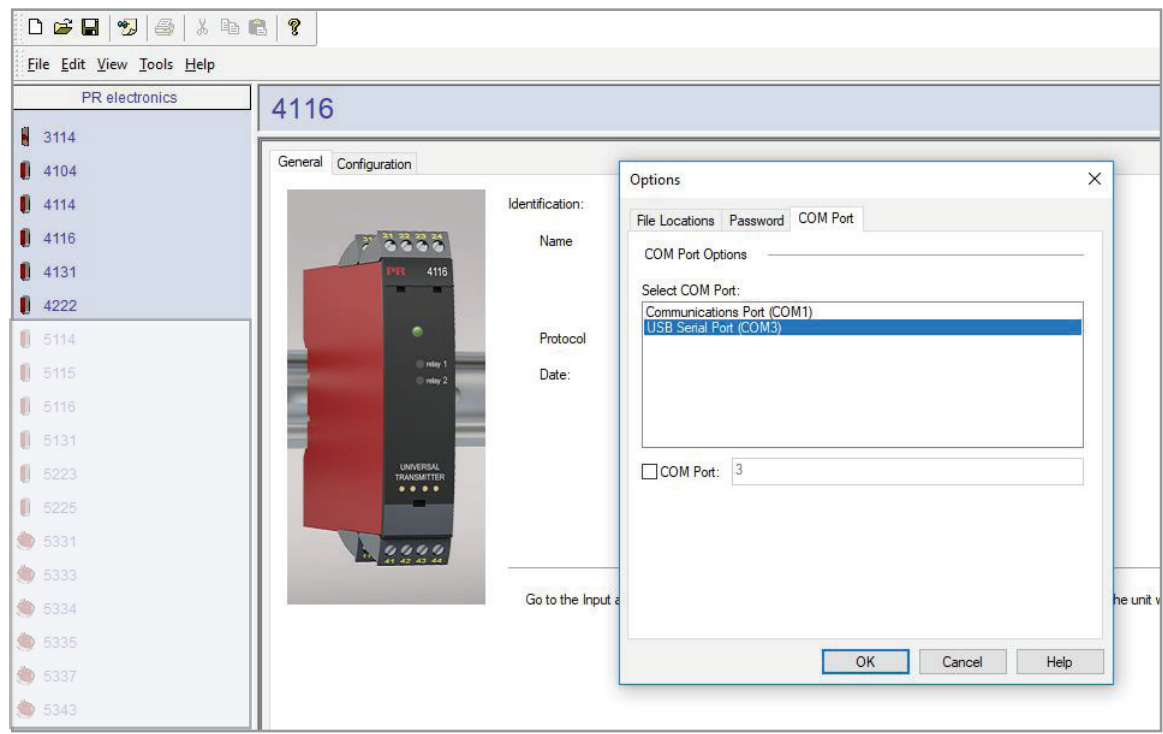

## Мы рядом с вами, *в любом уголке мира*

Нашим надежным модулям в красных корпусах обеспечена поддержка, где бы вы ни находились

Все наши устройства сопровождаются профессиональной сервисной поддержкой и обеспечиваются 5-летней гарантией. Каждый раз, приобретая наш продукт, вы получаете в придачу персональную техническую и консультативную поддержку, поставку на следующий день после заказа, безвозмездный ремонт в течение гарантийного срока и легко доступную документацию.

Наш главный офис находится в Дании, а повсюду в мире у нас имеются региональные офисы и авторизованные деловые партнеры. Наша компания имеет локальные корни и глобальную контактную сеть. Это означает, что мы всегда рядом с вами, и хорошо знаем специфику региональных рынков. Мы ориентированы на максимальное удовлетворение ваших нужд и пожеланий, и поставляем в любые уголки мира средства достижения PERFORMANCE MADE SMARTER – ЕЩЕ ЛУЧШИХ ПОКАЗАТЕЛЕЙ ЕЩЕ ЭФФЕКТИВНЕЕ.

Чтобы прочитать подробнее о нашей гарантийной программе или для встречи с нашим торговым представителем в вашем регионе посетите сайт prelectronics.com.

# Воспользуйтесь уже сегодня преимуществами **PERFORMANCE MADE SMARTER**

PR electronics - это ведущая высокотехнологичная компания, специализирующаяся на повышении безопасности, надежности и эффективности промышленных процессов. С 1974 года мы целенаправленно развиваем основное направление нашей деятельности - разработку инновационных прецизионных высокотехнологических устройств с низким энергопотреблением. Благодаря такой приверженности делу мы устанавливаем новые стандарты продукции для обеспечения передачи данных, контроля процессов и связи точек измерения значений технологических параметров процессов на производстве у наших клиентов с их системами управления процессами.

Наши новаторские, защищенные патентом технологические решения рождаются на базе наших оборудованных исследовательских и проектно-конструкторских лабораторий благодаря глубокому пониманию нужд и процессов наших клиентов. Наши путеводные принципы - простота, целеустремленность, дерзание и высокие стандарты. Следуя им, мы помогаем ведущим мировым компаниям добиваться ЕЩЕ ЛУЧШИХ ПОКАЗАТЕЛЕЙ ЕЩЕ ЭФФЕКТИВНЕЕ.